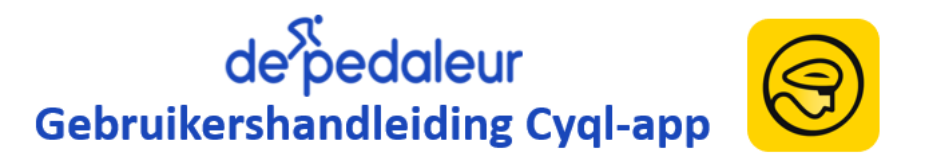

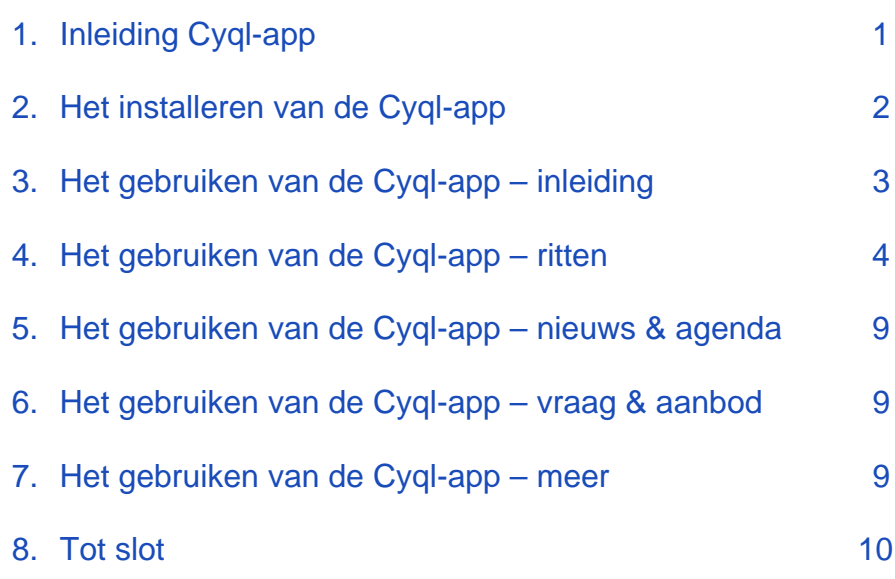

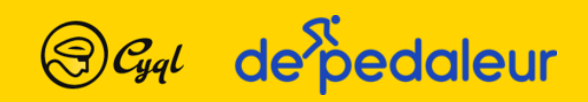

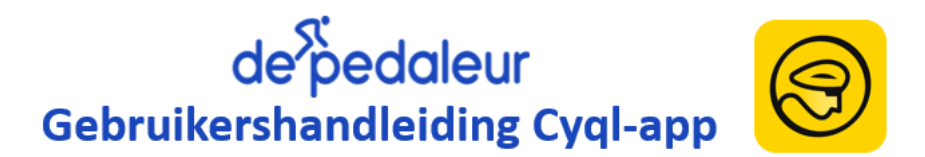

# **1. Inleiding Cyql-app**

De Pedaleur introduceert de Cyql-app. De app is ontwikkeld door Freed Mobile+Interactive en wordt gratis aangeboden door de NTFU. De app maakt het mogelijk om eenvoudig en efficiënt onze gezamenlijke ritten te plannen en te delen. Nu gebeurt dat via de toerkalender, de website en de Cappie-app.

Via Cyql heb je alle praktische informatie over de Pedaleur-rit zoals tijdstip, verzamelplek, afstand, duur, snelheid, voorrijder en eventuele tussenstop onder één knop. Je kan zelfs het GPX-bestand van de te rijden route vooraf downloaden. Daarnaast is het zeer eenvoudig om spontaan met clubgenoten een rit te plannen. Tot slot zijn er ook andere functionaliteiten zoals Nieuws, Agenda en Vraag & Aanbod beschikbaar.

Voor een korte introductie van de Cyql-app zie het volgende filmpje op YouTube: [Cyql teaser](https://www.youtube.com/watch?v=UKcmc8-iNX0)

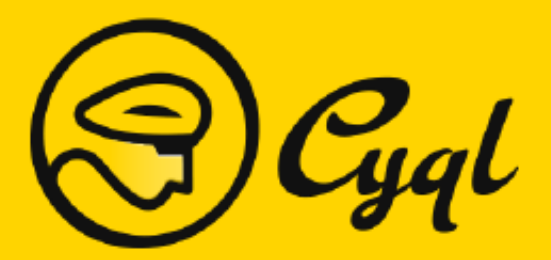

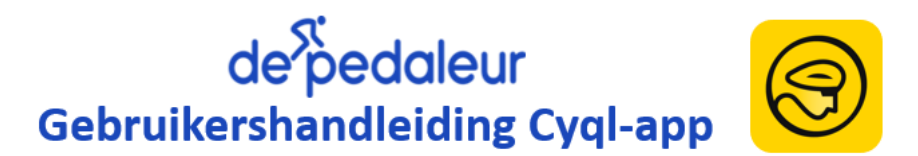

# **2. Het installeren van de Cyql-app**

Download de Cyql-app op je telefoon en meld je aan bij de Pedaleur. Dit doe je als volgt:

- 1. Download de app voor:
	- o Apple: in de [App Store](https://apps.apple.com/nl/app/cyql/id1552276793)
	- o Android in de [Google Play Store](https://play.google.com/store/apps/details?id=app.cyql.app&gl=NL)
- 2. Installeer de app en start deze voor de eerste keer op.
- 3. Registreer je als gebruiker door een nieuw gebruikersaccount aan te maken via de app.
- 4. Activeer in de app de Pedaleur door onderstaande activatiecode 8R9NAPP6 in te vullen of door onderstaande QR code te scannen.
- 5. De Pedaleur clubbeheerder ontvangt nu een bericht van deze aanmelding en moet deze goedkeuren.
- 6. Je ontvangt een bericht op je telefoon zodra je toegang hebt gekregen.
- 7. Nu ben je klaar om de Cyql-app te gebruiken.

Activatiecode 8R9NAPP6

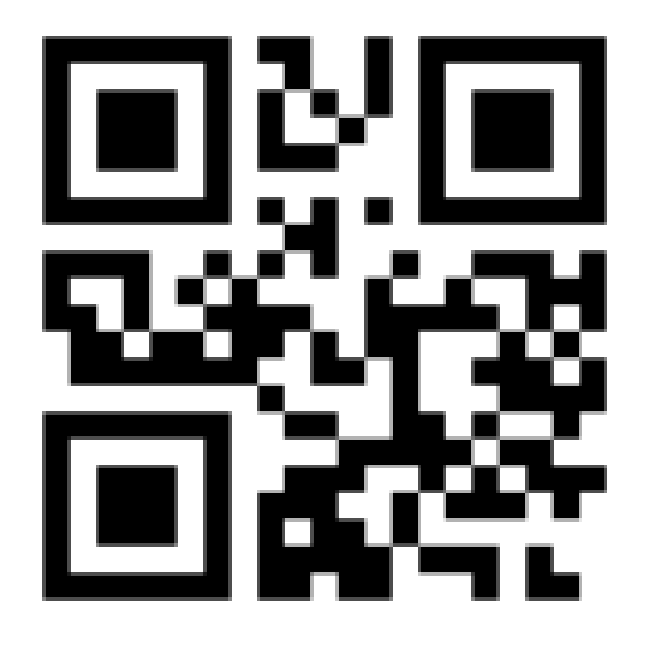

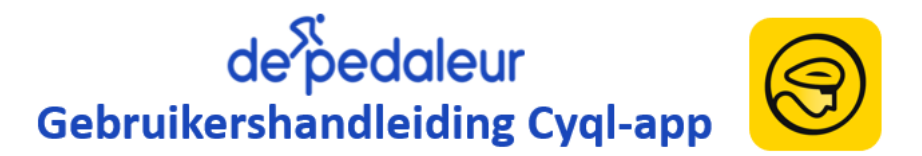

# **3. Het gebruiken van de Cyql-app - inleiding**

De Cyql-app bevat 5 functionaliteiten. Je navigeert naar deze functionaliteiten onderaan het scherm in de menubalk met de icoontjes:

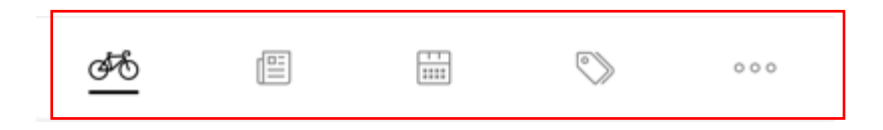

- 1. Ritten
- 2. Nieuws
- 3. Activiteiten
- 4. Vraag & aanbod
- 5. Meer

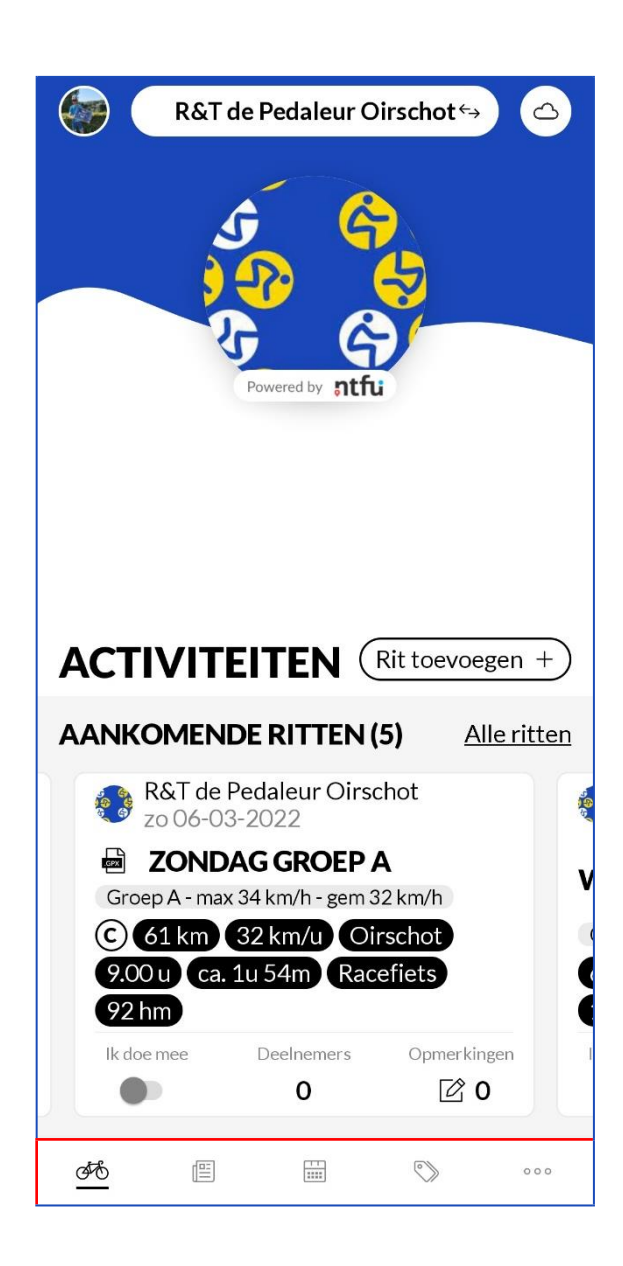

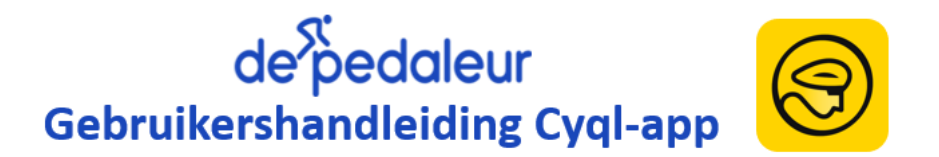

## **4. Het gebruiken van de Cyql-app – ritten**

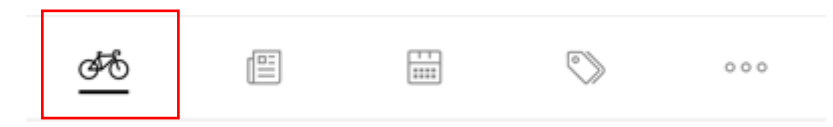

Door de TC en VC zullen alle ritten van de toerkalender aan het begin van het seizoen in de Cyql-app worden gezet. Hiermee is alle informatie over de Pedaleur-ritten overzichtelijk en snel beschikbaar. Bij openen van de Cyql app staat de app direct op de menu-optie '*ritten'*. Hier zie je de ritten volgens de toerkalender maar ook de ritten die jullie als individuele leden zelf kunnen aanmaken. Hierover later meer. Door naar links te swipen kan je de eerst komende ritten bekijken. Ook kan je op de tekst *'Alle ritten'* klikken. De app opent dan een overzicht van alle ritten die er gepland staan. Ook hierover later meer. Eerst een uitleg van wat er per rit wordt getoond:

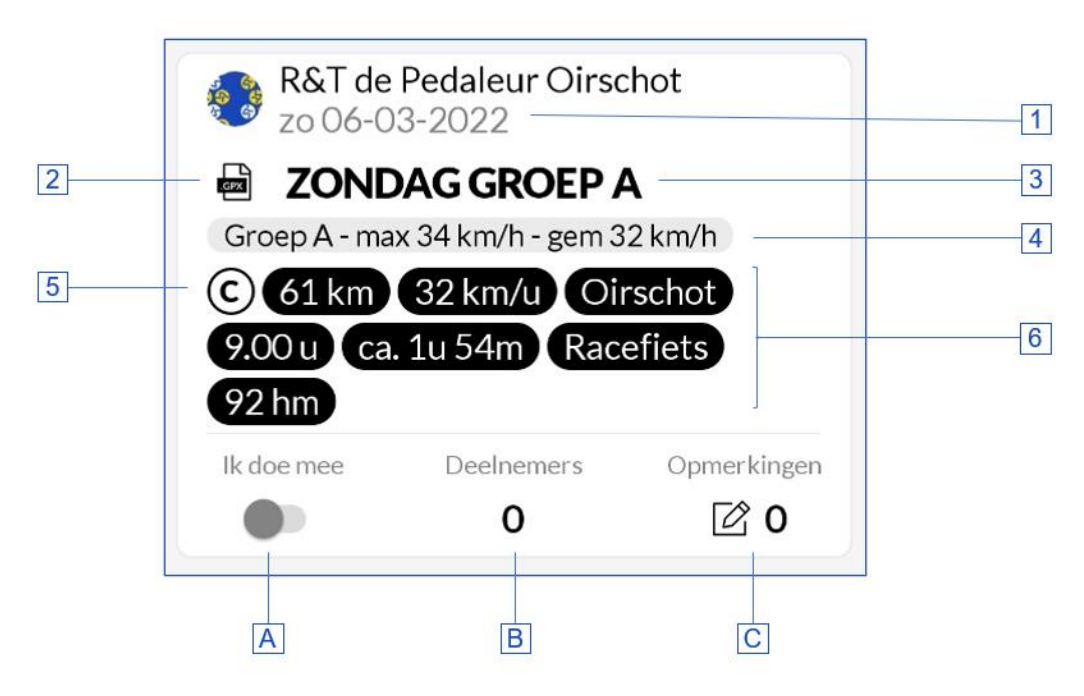

- 1. De datum van de Pedaleur rit.
- 2. Als dit icoontje zichtbaar is, dan is er een GPX bestand van de route beschikbaar.
- 3. De naam van de rit.
- 4. De groep met bijbehorende gemiddelde en maximale snelheid.
- 5. Dit icoontje geeft aan dat er een voorrijder (wegkapitein) aan deze rit gekoppeld is.
- 6. Tags die info geven over de afstand, gemiddelde snelheid, startplaats, aanvangstijd, duur van de rit, type rit (race, mtb) en de hoogtemeters.
- A. Door dit schuifje te verplaatsen, kan je aangeven dat je mee zal doen (niet verplicht!)
- B. Hier kan je zien hoeveel deelnemers hebben aangegeven, mee te zullen rijden.
- C. Indien je hebt aangegeven dat je deelneemt, kan je per rit eventuele opmerkingen maken in de chat. Het aantal chatberichten wordt hier vermeld.

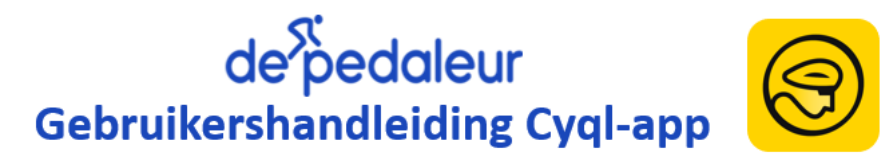

Door op de rit te klikken (op het plaatje zoals op de vorige pagina getoond) kom je in een nieuw scherm waarin de app extra informatie over de rit laat zien. Dit infoveld is langer dan je scherm dus om alles te zien moet je scrollen.

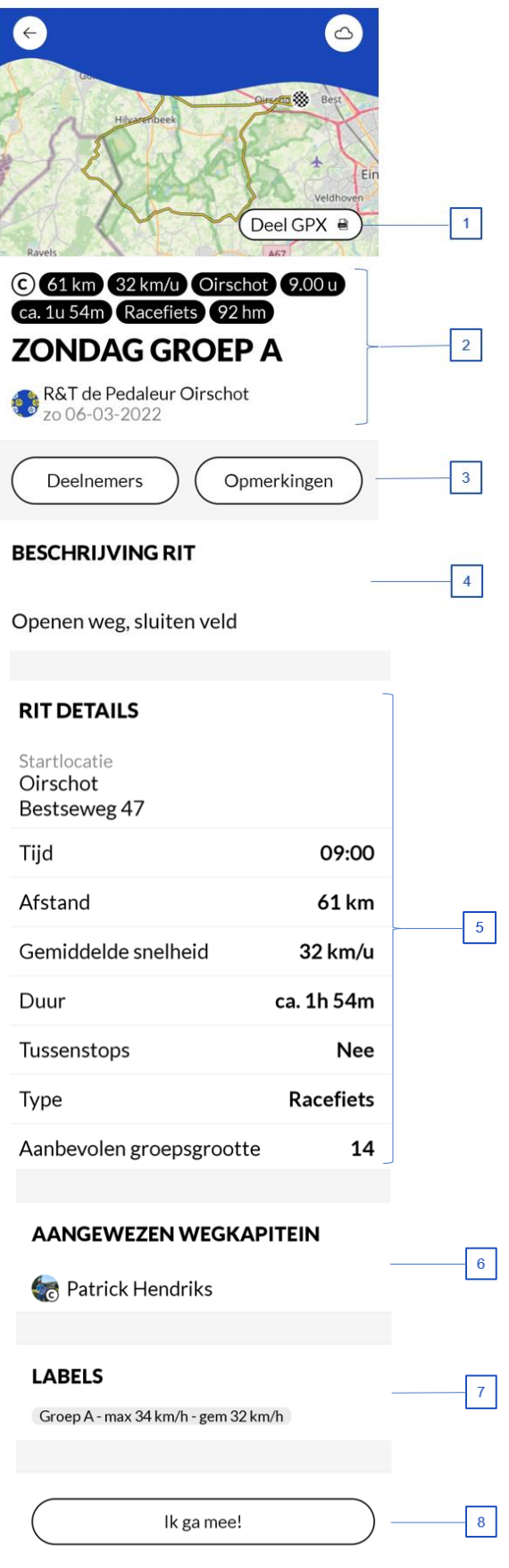

- 1. Als er een GPX bestand door de voorrijder beschikbaar is gesteld kan je deze hier downloaden om op je eigen navigatiesysteem te gebruiken.
- 2. Dit is een herhaling van de gegevens vanuit het overzicht.
- 3. Door op de knop *'deelnemers'* te klikken kan je zien wie er hebben aangegeven mee te zullen fietsen. Door op de knop 'opmerkingen' te klikken kan je in de chat van deze rit kijken. Als je zelf hebt aangegeven dat je meerijdt, kan je ook opmerkingen maken.
- 4. Hier staat eventueel een beschrijving van de rit.
- 5. Hier staan de ritdetails nog eens uitgeschreven. Het adres van de startlocatie wordt hier ook genoemd. De afstand is een handmatig ingevoerde afstand behalve indien een GPX beschikbaar is. Dan haalt Cyql de exacte afstand uit de GPX file.
- 6. Hier is de naam van de voorrijder (*'wegkapitein')* vermeld.
- 7. Hier vind je voor welke groep de rit bedoeld is. We onderscheiden bij de Pedaleur 4 groepen:

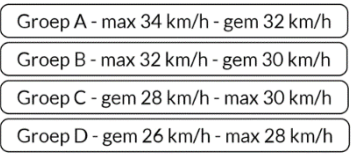

8. Door op de knop 'Ik ga mee!' te klikken kan je ook aangeven of je meerijdt met deze rit (niet verplicht!)

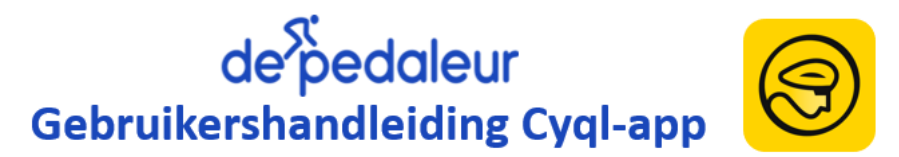

De TC en VC zorgen ervoor dat alle ritten volgens de toerkalender in de Cyql-app terecht komen. Dit zijn dus de ritten op woensdag, donderdag en zondag. Het mooie van de Cyqlapp is dat alle Pedaleurleden ook zelf ritten naar eigen behoefte kunnen plannen. Dus als je van plan bent om te fietsen en je vindt het leuk als er andere Pedaleurleden meefietsen, kan je een rit aanmaken in de Cyql-app. Dit gaat als volgt. Klik in het startscherm op de knop *'Rit toevoegen +'* en kies onder het volgende scherm voor het type rit.

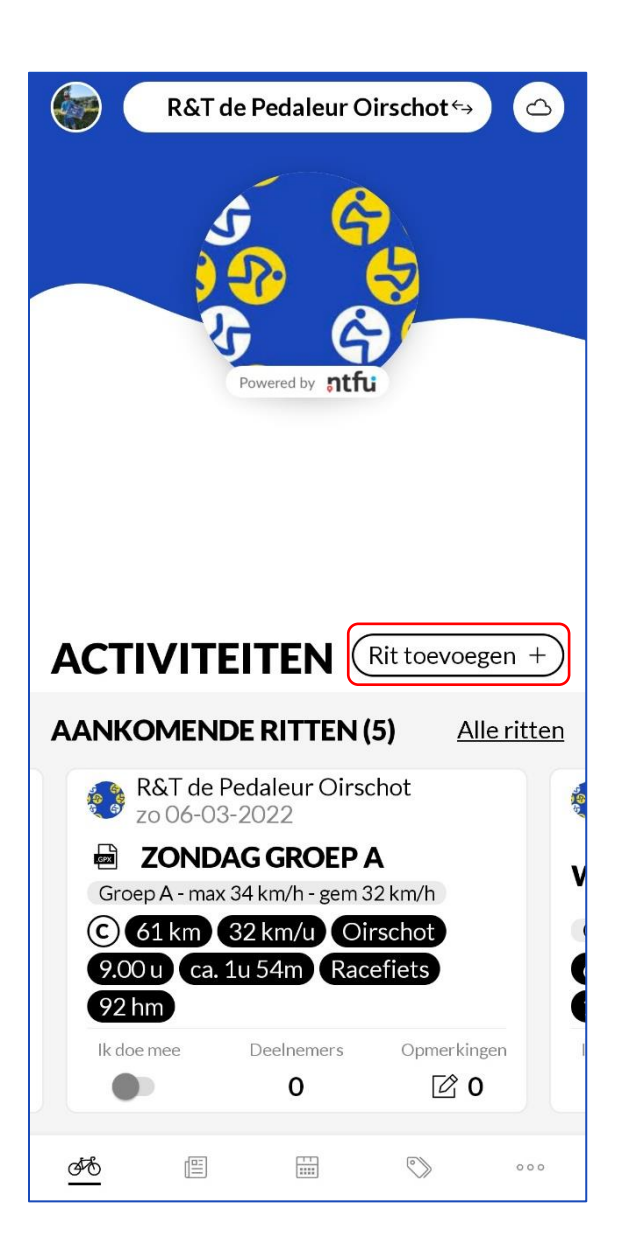

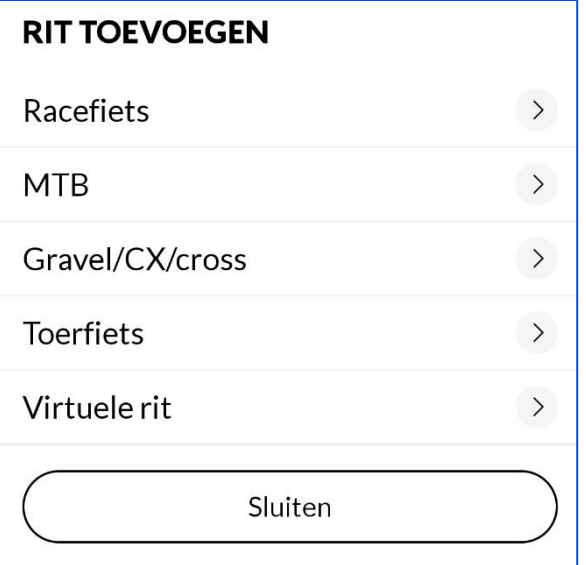

# de<sup>></sup>pedaleur **Gebruikershandleiding Cyql-app**

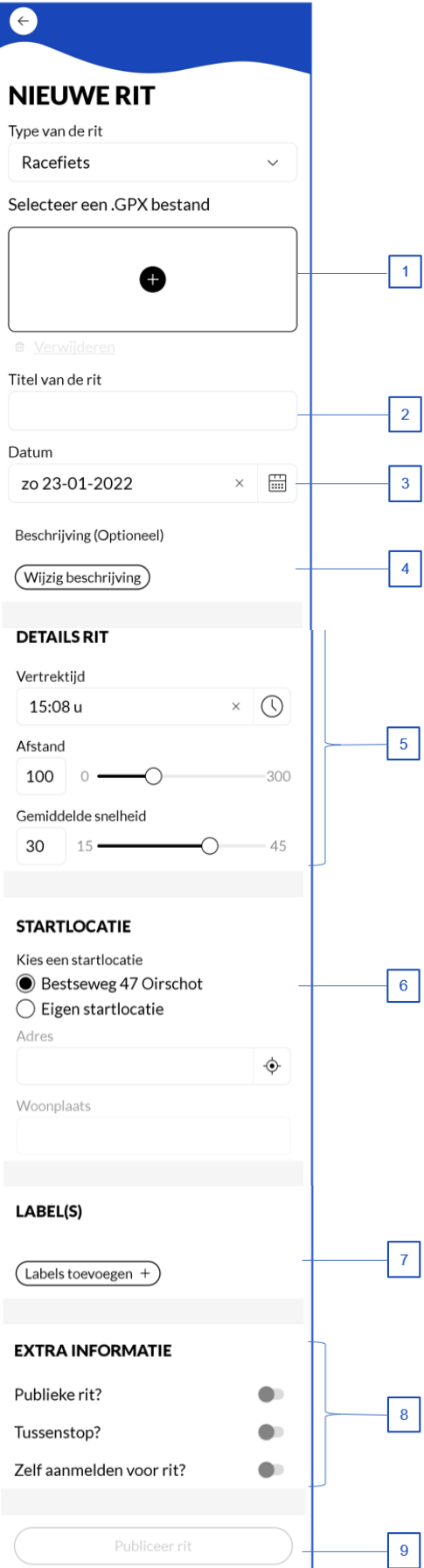

Nu kan je de rit verder invullen. Let op, ook hier zijn er een aantal velden en moet je scrollen.

- 1. Hier kan je een GPX file van de te volgen route toevoegen als je die hebt en wilt delen.
- 2. Geef hier je rit een naam.
- 3. Vul de datum in waarop de rit gereden wordt.
- 4. Hier kan je optioneel een beschrijving kwijt over de te maken rit.
- 5. Vul hier de details in van de rit. Ben zo exact mogelijk want deze gegevens zijn bepalend voor wie je rit in zijn filtering kan zien.
- 6. Kies hier de locatie. Je kan kiezen tussen ons vaste vertrekpunt of zelf een locatie invoeren.
- 7. Geef hier aan voor wie deze tocht bedoeld is. Let ook hier op je keuze omdat ook deze gegevens gefilterd kunnen worden.
- 8. Hier kan je extra informatie activeren. Let op: indien je kiest voor een publieke rit dan kunnen ook fietsers die Cyql gebruiken maar geen Pedaleur-lid zijn, reageren / deelnemen.
- 9. Tot slot: klik op *'Publiceer rit'*. Je rit staat nu in Cyql gepland en is zichtbaar voor alle Pedaleur leden in de Cyql app (en voor andere gebruikers indien je *'Publieke rit'* hebt geselecteerd.

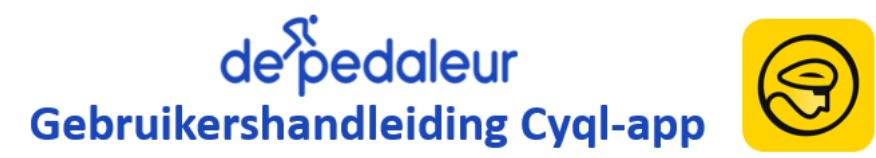

Zoals eerder aangegeven kan je in het startscherm van de app ook klikken op *'Alle ritten'*. Je ziet dan alle ritten die er in de toekomst gepland staan. Om dit overzicht te personaliseren kan je één of meerdere filters aanzetten. Klik op de knop *'Filter'*, kies de gewenste filters en klik op de knop '*Toon ritten*'. Nu is het aantal ritten gereduceerd o.b.v. de ingestelde filters.

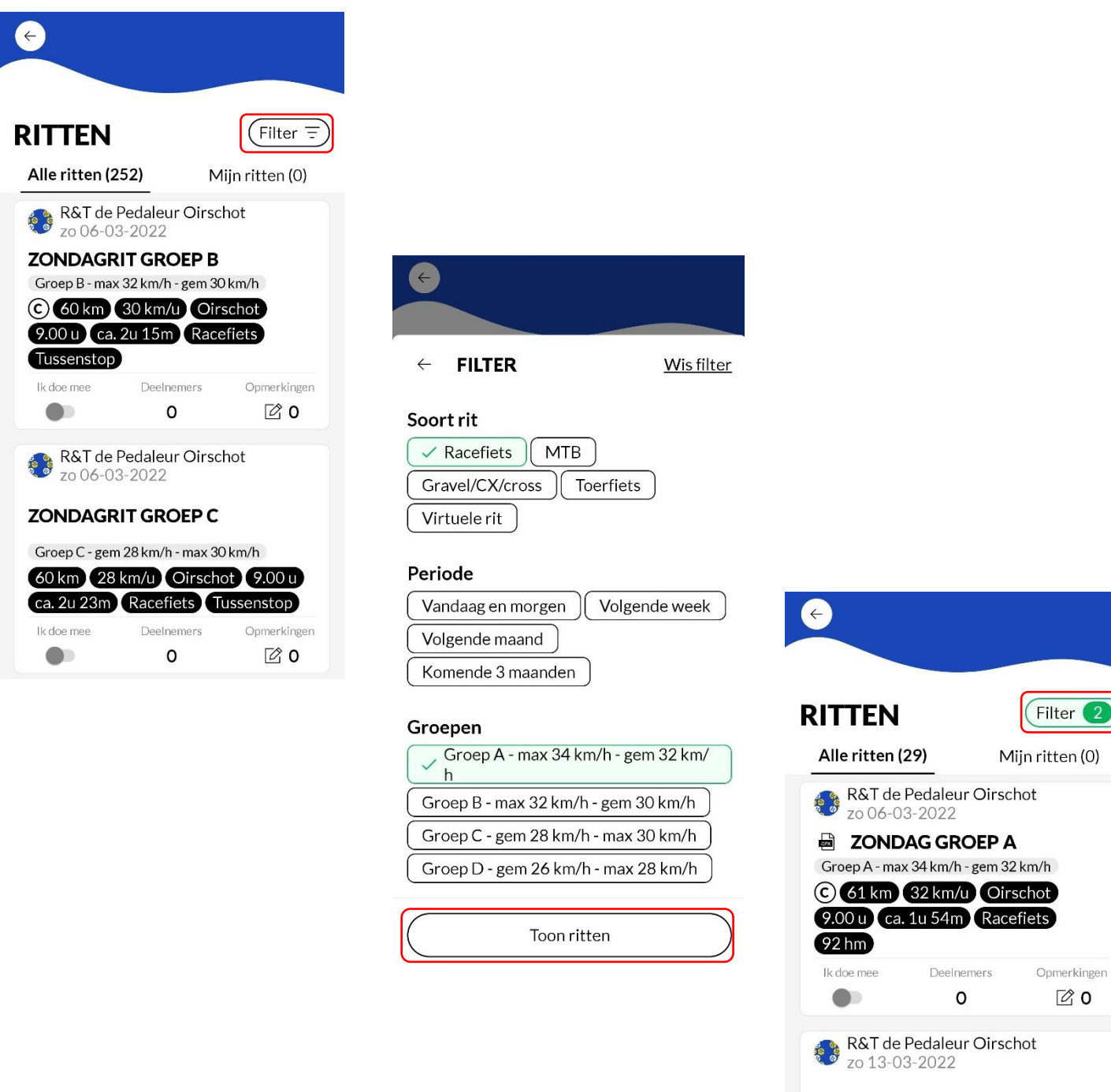

#### **ZONDAGRIT GROEP A**

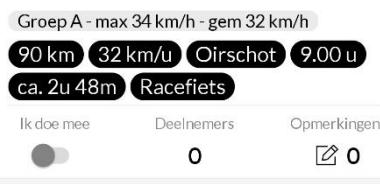

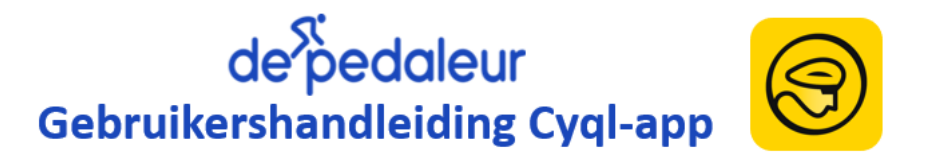

#### **5. Het gebruiken van de Cyql-app – nieuws & agenda**

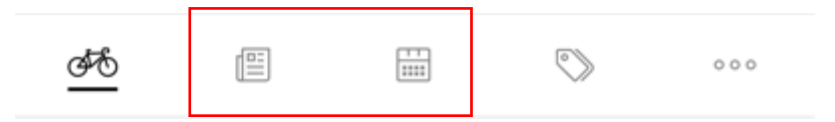

Alleen de Pedaleur beheerder(s) van de Cyql-app kunnen nieuws en wetenswaardigheden plaatsen onder de rubriek *'nieuws'.* Vooralsnog zal de Cyql-app niet gebruikt worden voor het verspreiden van nieuwsberichten.

Alleen de Pedaleur beheerder(s) van de Cyql-app kunnen agenda-items (bv. ledenvergaderingen, EC activiteiten) plaatsen onder de rubriek *'agenda'.* Vooralsnog zal deze agendafunctie van de Cyql-app niet gebruikt worden.

#### **6. Het gebruiken van de Cyql-app – vraag & aanbod**

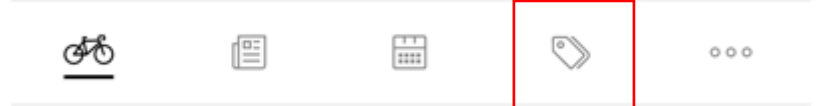

Dit is een soort eigen Marktplaats. Koop en verkoop op een vertrouwde manier je fietsspullen op de eigen marktplaats door en voor leden. Hierin kun je bv. andere Pedaleur-leden vragen of iemand een stuk gereedschap heeft wat jij net mist en graag wilt lenen. Of jij hebt de verkeerde bandjes gekocht – die kun je aanbieden zodat jij misschien iemand anders daar blij mee kan maken. Ook de fietstrainer die jij niet meer gebruikt, kan een welkome aanvulling zijn voor iemand anders.

#### **7. Het gebruiken van de Cyql-app – meer**

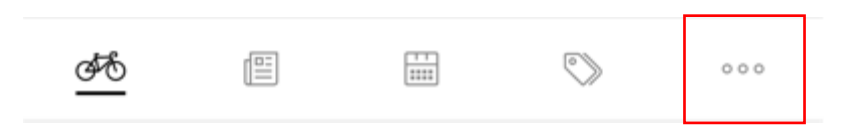

Onder de rubriek *'meer'* tref je de onderwerpen '*Mijn Profiel*', '*Instellingen*', '*Smoelenboek*', '*Weersverwachting*' en '*GPX routes*' aan.

'*Mijn Profiel*':

Onder dit gedeelte kan je profiel aanpassen (let op: uitsluitend naam, profielfoto en woonplaats zijn zichtbaar voor andere leden) en je wachtwoord wijzigen.

Onder profiel bevindt zich ook knop '*Het peloton'*. Als je hier op klikt zie je de club waar je lid van bent maar kan je ook zelf een zogenaamde groep aanmaken. Als je een groep aanmaakt en switcht van de Pedaleur naar deze groep beschik je over alle hierboven beschreven functionaliteit. Tevens zie je ritten van fietsers die hun fietsritten als publieke rit aanmaken.

Tot slot kan je onder profiel uitloggen uit de Cyql-app

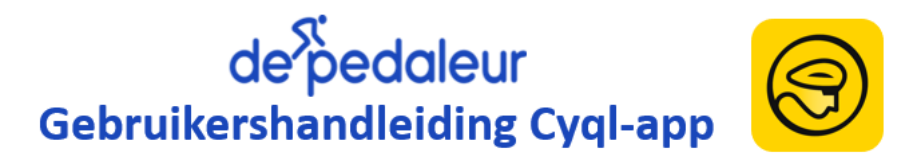

## *'Smoelenboek':*

In het *'Smoelenboek'* tref je alle Pedaleur-leden die zich in de Cyql-app bij de Pedaleur hebben geregistreerd. Door op de betreffende naam te klikken, opent zijn/haar profiel. Hier tref je niet zo veel extra informatie (hooguit de woonplaats) maar je kan hier wel het betreffende Pedaleur-lid als favoriet aanmerken door rechtsboven op het 'sterretje' te klikken. Dit kan handig zijn om bepaalde notificaties te krijgen. Zie hieronder onder '*Instellingen*'

## *'Instellingen':*

Onder '*Instellingen'* kan je de nodige notificaties instellen. Bijvoorbeeld:

- o Indien er 'Nieuws' of 'Agenda' items worden geplaatst.
- o Een als favoriet aangemerkt Pedaleur-lid zich aanmeldt voor een fietsrit
- o Indien er nieuwe clubritten worden aangemaakt die aan jouw instellingen voldoen. Je kan hierbij het type rit (bv. race / mtb) en een bereik van de gewenste gemiddelde snelheid opgeven.

## *''Weersverwachting':*

Hier is een koppeling gemaakt met Buienradar. De actuele informatie is gebaseerd op je opgegeven woonplaats.

## *'GPX routes'*:

Indien aan de aangemaakte ritten GPX routes worden gekoppeld, worden deze apart in deze database geplaatst. Ook in dit gedeelte is het mogelijk om met een filter selecties te maken (op basis van 'soort rit' en afstand).

## **8. Tot slot**

Binnen de Pedaleur zijn slechts enkele beheerders van het Pedaleur account binnen de Cyql-app. Heb je vragen en/of opmerkingen stel ze gerust! Je kan hiervoor het volgende emailadres gebruiken: [gpx@pedaleur-oirschot.n](mailto:tc@pedaleur-oirschot.nl)l

Alle voorrijders (/wegkapiteins) die voorafgaand aan hun tocht graag een GPX-route via de Cyql-app beschikbaar willen stellen (dit juichen wij toe), kunnen deze mailen naar het bovenstaande e-mailadres. De beheerders zullen de GPX dan koppelen aan de betreffende rit.

Nadere informatiebronnen: website [Cyql](https://cyql.app/) – webiste [NTFU / Cyql](https://www.ntfu.nl/ondersteuning/cyql) – Aan de slag met Cyql op [YouTube](https://www.youtube.com/watch?v=pPOb2LlD3vU)

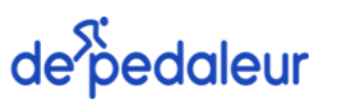

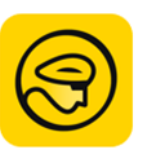